## **공지 중요**

- 사용 설명서에 포함되지 않은 제품의 설치와 조절, 교체에 관한 정보는 구매처 또는 디스트리뷰터에 문의하십시오. 숙련된 자전거 전문 기술자를 위한 딜러 매뉴얼은 당사 홈 페이지(https://si.shimano.com)에서 .제공됩니다
- Bluetooth® 문자 상표와 로고는 Bluetooth SIG, Inc. 소유의 등록 상표이며 SHIMANO INC.의 해당 상표 사용은 라이선스 계약에 따릅니다. 기타 상표 및 상표명은 개별 소유자에게 속합니다.

#### 안전을 위해 사용 전에 반드시 이 "사용 설명서"를 읽고 그에 **따라 올바르게 사용하십시오. 또한, 언제든지 참조할 수 있게** .**보관하십시오 잘 설명서를 사용**

신체적 부상 및 장비와 주변 환경의 물리적 손상을 방지하려면 다음 지침을 항상 준수해야 합니다. 지침은 제품을 올바르게 사용하지 않을 경우 발생할 수 있는 위험이나 손상 정도에 따라 분류됩니다.

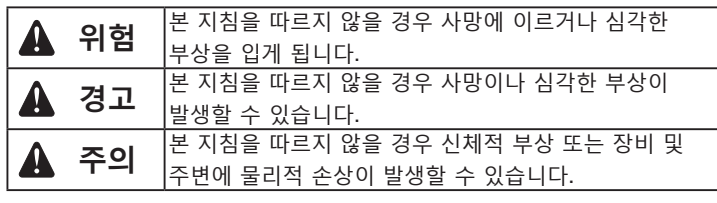

### **정보 안전 주요**

## **A 경고**

- 제품을 분해하거나 개조하지 마십시오. 그렇게 할 경우 제품이 올바르게 작동하지 않을 수 있고, 갑자기 떨어져 심각한 부상이 발생할 수 있습니다.
- 변속 스위치 작동 시 손가락이 변속기에 걸리지 않도록 주의하십시오. 전자 기어 변속 변속기를 구동하는 강력한 모터가 변속 위치에 도달할 때까지 정지하지 않고 작동합니다.

## **참고**

- 소형 방수 커넥터를 거듭 연결했다가 분리하지 마십시오. 그렇게 하면 기능을 저하시킬 수 있습니다.
- 이 부품은 우천시 라이딩 조건에도 견딜 수 있도록 완전 방수 설계되기는 했지만 의도적으로 물속에 넣지는 마십시오.
- 고압 세척기로 자전거를 세척하지 마십시오. 어떤 부품에든 물이 들어가면 작동 문제가 발생하거나 녹이 슬 수 있습니다.
- 부품은 조심히 다루고 강한 충격을 주지 마십시오.
- 부품 소프트웨어 업데이트를 위해서는 구매처에 문의하십시오. 최신 정보는 SHIMANO 웹 사이트에서 제공됩니다.
- 제품 세척에 시너 또는 너무 강한 용제 등을 사용하지 마십시오. 이러한 용제는 표면을 손상시킬 우려가 있습니다. 제품 세척 시 물로 희석한 중성 세제로 적신 헝겊을 이용하여 닦으십시오.
- E-TUBE 포트에 물이 들어가지 않도록 주의하십시오.
- 어린이가 실수로 삼키는 일이 발생하지 않도록 어린이의 손이 닿지 않는 안전한 곳에 보관하십시오.
- 2.4GHz 디지털 무선 본 제품은 무선 LAN 등에 사용되는 2.4GHz 주파수의 디지털 연결 기술을 .적용합니다 측정이 올바르게 수행되지 못하도록 하는 다음의 위치 또는 환경에서 간섭을 받을 수 있습니다.
- \* 텔레비전, 컴퓨터, 라디오 또는 모터 등의 장치 근처 또는 자동차나 기차 내부
- \* 철도 건널목 또는 철도 선로, TV 송신소, 레이더 기지 등 부근.
- \* 제품과 다른 무선 장치 또는 일부 조명을 함께 사용할 때
- 스마트폰/태블릿용 E-TUBE PROJECT 를 사용하지 않을 때는 Bluetooth® LE 연결을 분리하십시오.

Bluetooth® LE 연결을 차단하지 않고 무선 유닛을 사용하면 배터리 소모량이 증가할 수 있습니다.

• 정상적인 사용과 노화에 따른 제품의 자연적인 마모와 성능 저하는 보증 항목에서 제외됩니다.

## **자전거 주행 전 정기 점검 사항**

자전거 라이딩 전에 다음 사항을 점검하십시오. 문제가 발견되는 경우 구매처 .또는 디스트리뷰터에 문의하십시오

- 무선 유닛이 제대로 고정되어 있습니까?
- 배터리의 잔여 충전량이 충분합니까?
- 전선이 눈에 띄게 손상되었습니까?
- 마운팅 밴드에 균열이 있거나 손상되었습니까?

연결하려면 사이클 컴퓨터가 "연결 모드"여야 합니다. 사이클 컴퓨터를 연결 모드로 전환하는 방법은 사이클 컴퓨터의 매뉴얼을 .참조하십시오

- 1. 사이클 컴퓨터를 연결 모드로 전환하십시오.
- 2. 기어 변속 작동을 수행합니다.

기어 변속 작동을 실시한 후에 연결이 안 되는 경우 다음의 조작을 .수행합니다

사이클 컴퓨터를 확인하여 성공적으로 연결되었는지 확인하십시오. 위의 설명대로 연결을 실행할 수 없는 경우, 사이클 컴퓨터의 매뉴얼을 .참조하십시오

기어 수 또는 Di2 배터리 자량을 표시하는 방법은 사이클 컴퓨터의 매뉴얼을 참조하십시오.

#### E-TUBE PROJECT 연결

연결하기 전에 스마트폰/태블릿의 Bluetooth® LE를 켜십시오.

- 1. E-TUBE PROJECT를 시작하고 Bluetooth LE 신호를 수신하도록 설정하십시오.
- 2. 자전거 측의 연결 준비를 하십시오.
- **경우 디스플레이의 정보 시스템**

디스플레이에 "C"가 표시될 때까지 자전거의 모드 스위치를 누르십시오.

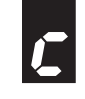

녹색 LED와 적색 LED가 교대로 깜빡이기 시작할 때까지 정션[A] 버튼을 .누르십시오

- 3. 자전거 측의 연결 준비가 완료되었습니다. 유닛 이름이 E-TUBE PROJECT 화면에 표시됩니다.
- \* 자전거측이 연결될 준비가 되면 모드 스위치 또는 버튼에서 손을 떼십시오. 모드 스위치 또는 버튼을 더 길게 누르고 있으면 다른 모드가 .활성화됩니다

4. 화면에 표시되는 장치 이름을 선택하십시오.

 $*$  분리할 때 스마트폰/태블릿에서 Bluetooth® LE 연결을 취소하십시오. (자전거가 연결 모드에서 정상 작동 모드로 전환합니다.)

참고 : 제품의 사양은 품질 향상을 위해 예고없이 변경될 수 있습니다. (Korean)

## **부품명**

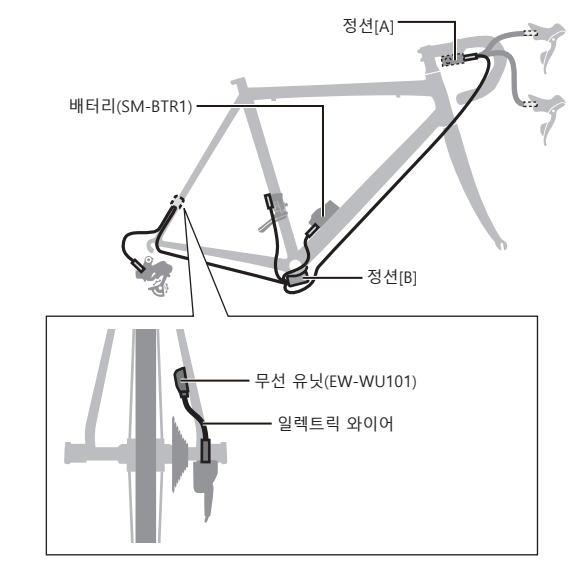

## **기능**

#### **연결 컴퓨터 사이클**

무선 유닛은 다음의 네 가지 유형의 정보를 ANT+™ 또는 Bluetooth® LE 연결과 호환되는 사이클 컴퓨터 또는 수신기에 전송합니다

- 1. 기어 위치 정보 ( 앞 및 뒤 )
- 2. Di2 배터리 잔량 정보
- 3. 조절 모드 정보
- 4. D-FLY 채널 스위치 정보

위 정보 중 어느 것이 표시되는지 확인하려면 사이클 컴퓨터 또는 수신기의 매뉴얼을 참조하십시오.

 $*$  E-TUBE PROJECT를 통해 소프트웨어를 업데이트하여 최신 기능을 확인할 수 있습니다. 자세한 내용은 구매처에 문의하십시오.

#### E-TUBE PROJECT 연결

스마트폰/태블릿과 Bluetooth® LE로 연결되면 스마트폰/태블릿용 E-TUBE PROJECT를 사용할 수 있습니다. 무선 유닛을 사용하는 경우 다음 장치 중 하나와 세트로 사용하십시오 외장형: BM-DN100, 내장형: BT-DN110

## **방법 연결**

#### **연결 컴퓨터 사이클**

#### **경우 배터리인 외장형**

일렉트릭 와이어가 무선 유닛에 연결되어 있는지 확인하고 외장형 배터리를 분리했다가 다시 장착하십시오.

#### **내장형 배터리인 경우**

일렉트릭 와이어가 무선 유닛에 연결되어 있는지 확인하고 일렉트릭 와이어(2개)를 무선 유닛에서 분리했다가 다시 여결하십시오. (배터리를 다시 장착하거나 무선 유닛에 일렉트릭 와이어를 다시 연결하고 나서 약 30초 후에 연결 통신이 시작됩니다.)

#### 3. 연결이 완료되었습니다.

#### **경우 의**]A[**정션**

## 설명서 사용 -000B0R-72UM

# **유닛 무선** (EW-WU101)